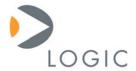

# MPC8360E-RDK Boots to Functional Test instead of U-Boot

Important Notice

Logic Product Development Published: November 2007

## **Abstract**

Some MPC8360E-RDK Pilot development kits did not have memory updated in the final step of production, thereby causing those kits to boot to the functional test client instead of the U-Boot bootloader. This paper explains how to determine if this affects your kit and then provides instructions to move U-Boot to the proper bootable memory location.

This file contains source code, ideas, techniques, and information (the Information) which are Proprietary and Confidential Information of Logic Product Development, Inc. This information may not be used by or disclosed to any third party except under written license, and shall be subject to the limitations prescribed under license.

No warranties of any nature are extended by this document. Any product and related material disclosed herein are only furnished pursuant and subject to the terms and conditions of a duly executed license or agreement to purchase or lease equipments. The only warranties made by Logic Product Development, if any, with respect to the products described in this document are set forth in such license or agreement. Logic Product Development cannot accept any financial or other responsibility that may be the result of your use of the information in this document or software material, including direct, indirect, special or consequential damages.

Logic Product Development may have patents, patent applications, trademarks, copyrights, or other intellectual property rights covering the subject matter in this document. Except as expressly provided in any written agreement from Logic Product Development, the furnishing of this document does not give you any license to these patents, trademarks, copyrights, or other intellectual property.

The information contained herein is subject to change without notice. Revisions may be issued to advise of such changes and/or additions.

© Copyright 2007, Logic Product Development, Inc. All Rights Reserved.

#### **REVISION HISTORY**

| I | REV | EDITOR       | DESCRIPTION     | APPROVAL | DATE     |
|---|-----|--------------|-----------------|----------|----------|
|   | Α   | Jed Anderson | Initial release | JMC      | 11/01/07 |

### 1 Introduction

Some MPC8360E-RDK Pilot development kits did not have their memory updated in the final step of production. Because of this, a functional test client is still loaded into the bootable memory location instead of the U-Boot bootloader.

If when you boot your MPC8360E-RDK and you see the following output, U-Boot was loaded to the proper location in memory and you do not need to proceed further with this Important Notice.

```
💹 Tera Term - COM1 VT
<u>File Edit Setup Control Window Help</u>
U-Boot 1.1.3 (Jun 15 2007 - 03:26:31) MPC83XX
Clock configuration:
Coherent System Bus:
                                    264 MHz
528 MHz
   Core:
                                     396 MHz
   Local Bus Controller: 264 MHz
Local Bus: 66 MHz
DDR: 264 MHz
   DDR Secondary:
                                     264 MHz
88 MHz
   SEC:
   I2C1:
                                       88 MHz
12C2: 264 MHz
CPU: MPC8360E, Rev: 20 at 528 MHz
Board: Freescale MPC8360 Com Express
         ready
DRAM:
SDRAM on Local Bus: 0 kB
DDR RAM: 256 MB
FLASH: 8 MB
In:
Out:
          serial
          serial
          serial
FSL GETHØ
Err:
Net:
```

Figure 1.1: U-Boot Splash Screen

If when you boot your MPC8360E-RDK you see the following output, the functional test client is still installed in bootable memory and you will need to follow the steps outlined in Section 2 to move U-Boot into the proper memory location.

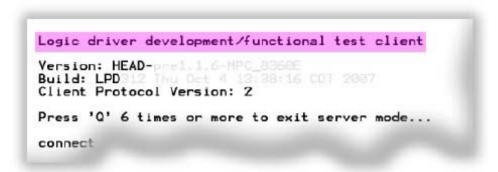

Figure 1.2: Functional Test Client Splash Screen

# 2 Steps to Move U-Boot to Bootable Memory Location

To replace the functional test client code with the U-Boot bootloader, proceed through the following steps:

- 1. After power-on, press and hold the 'Q' key on the keyboard for about 2 seconds and then wait until the test client program displays the command prompt.
- 2. At the command prompt, type the following command:

  memcpy 0x1a000000 0x0007950c 0x000332e8

  and then press the <enter> key. This copies the U-Boot code from NOR flash to DDR SDRAM.
- 3. Next, type the following command: nor = 0x1a000000 = 0x00000000 = 0x0000332e8 and then press the <enter> key. This burns the U-Boot code to NOR flash starting at address 0, thus overwriting the functional test client code.
- 4. Reboot the development kit and, when the kit powers on, you should see the U-Boot splash screen, as shown in Figure 1.1.